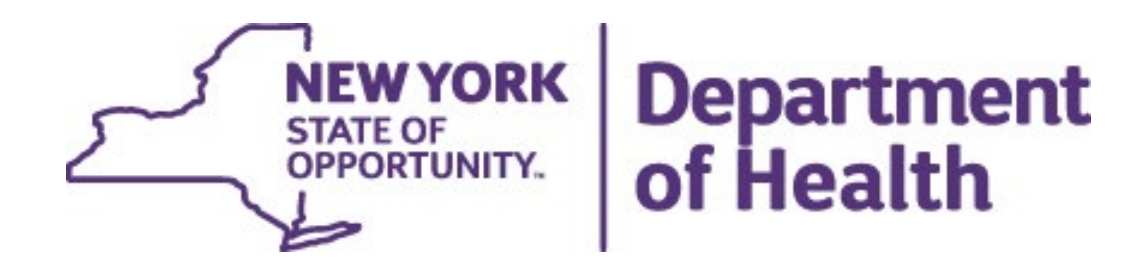

# **Prevention Agenda Dashboard**

**October 2, 2023**

### Prevention Agenda Dashboard Overview

#### <span id="page-1-0"></span>**Landing page**

- State dashboard
- County dashboard
- Export files
- Methodology and indicator descriptions
- Links to other dashboards

#### **[State Dashboard](#page-4-0)**

- **Main page [with link to trend](#page-5-0)**
- [Socio-Demographics](#page-7-0)
	- **E** Annual View
	- Trend View

#### **[County Dashboard](#page-8-0)**

- **Main page [with link to trend](#page-9-0)**
- [County/region comparison table](#page-11-0)
- [Map, bar chart, table](#page-12-0)
- [Sub-County](#page-14-0)

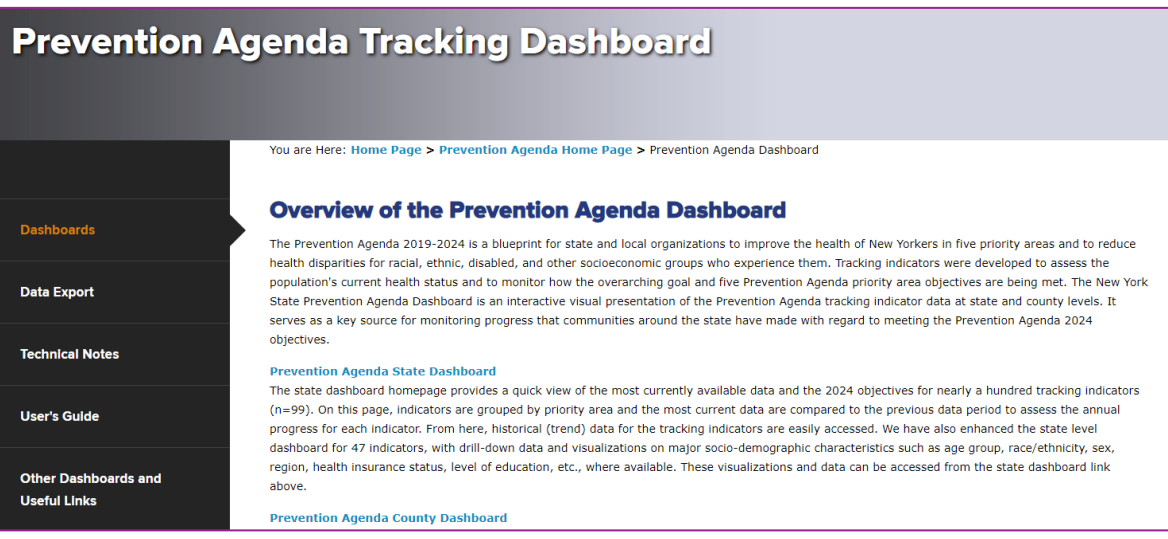

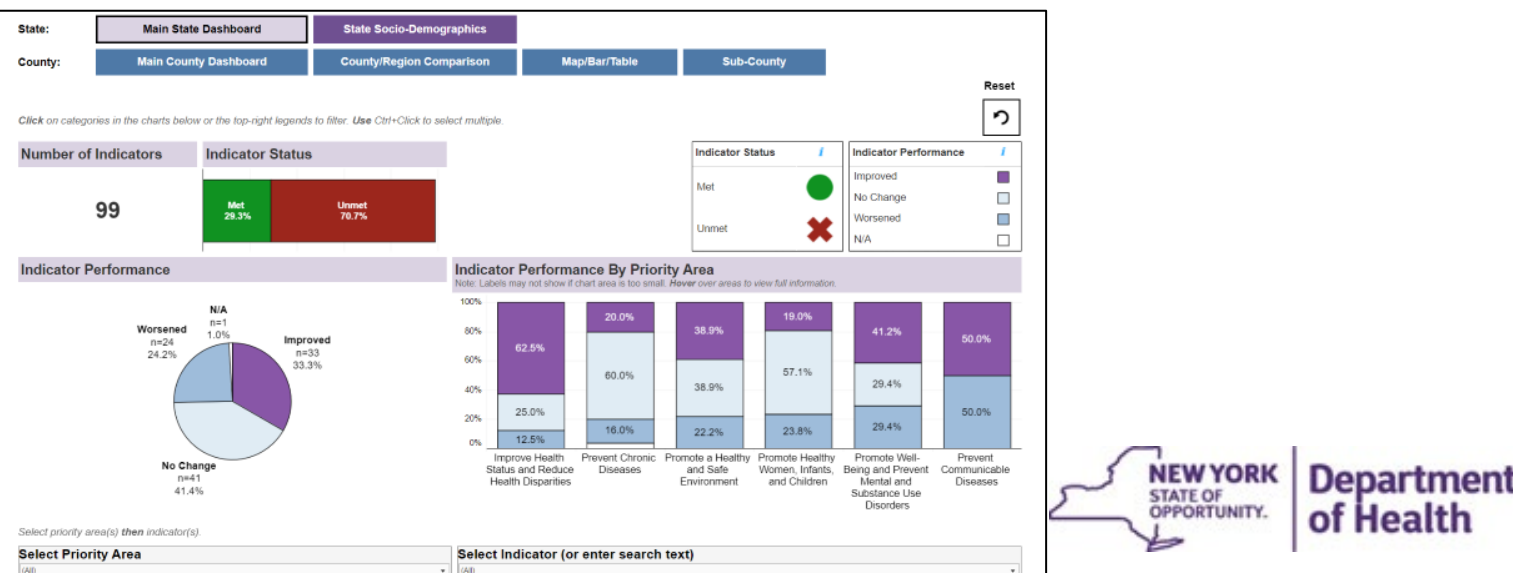

Side panel with links to export files, technical

notes, a how to guide, other

dashboards,

Prevention

Agenda contact

and the

info

### Landing Page

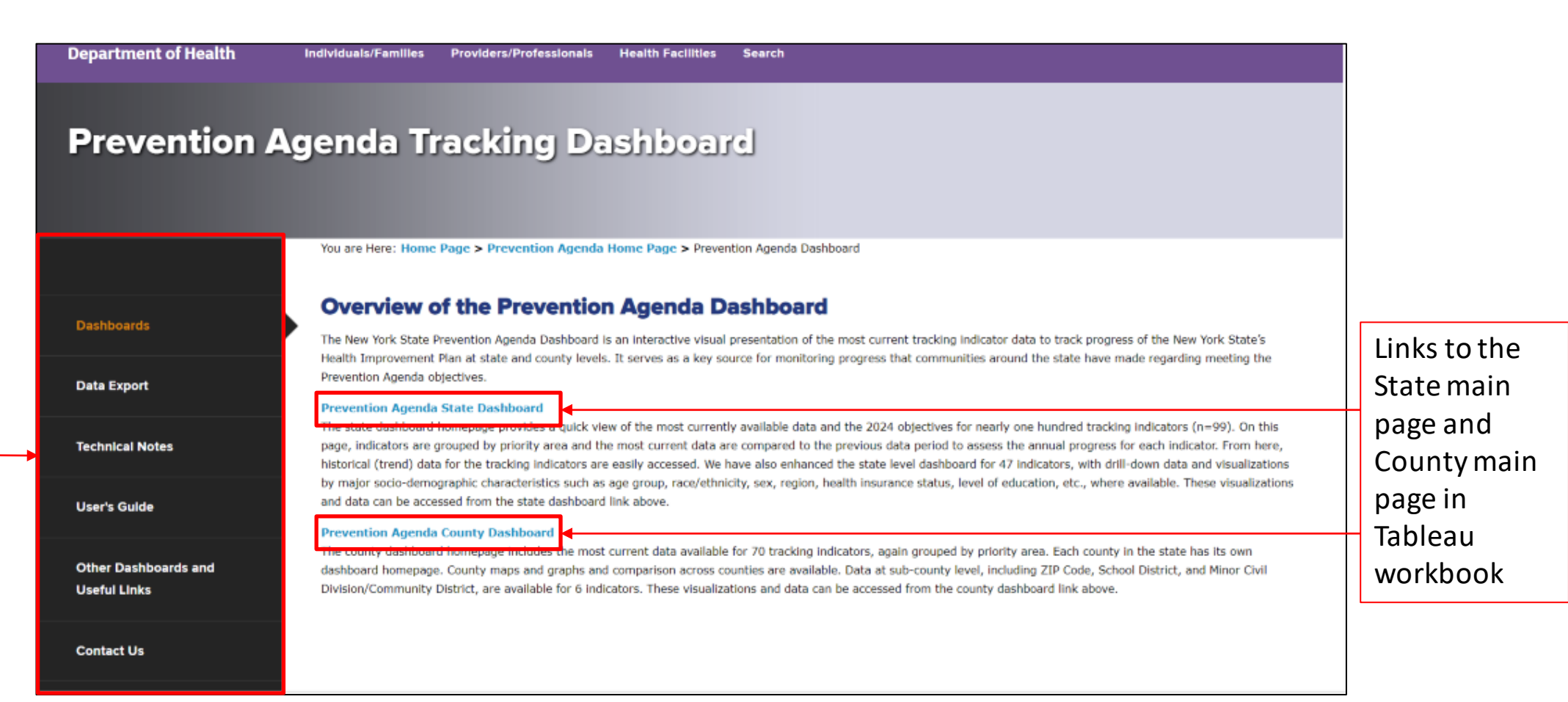

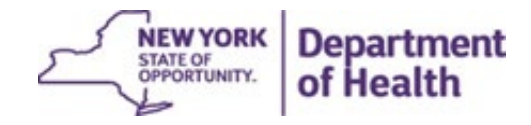

# Dashboards

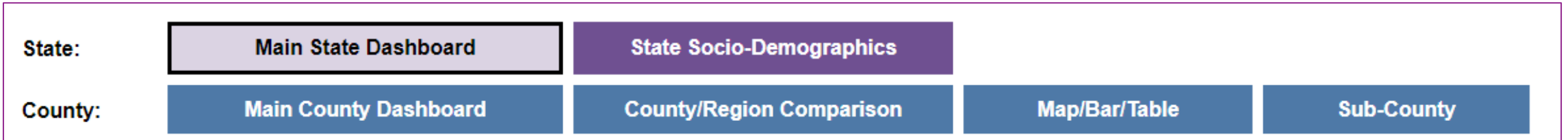

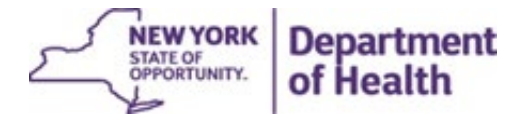

### State Dashboards

- <span id="page-4-0"></span>• **Main Dashboard** provides details on:
	- Indicator Status (whether indicator has met objective in the most recent data period)
	- Indicator Performance (how indicators compare to the previous data period, i.e., improved, worsened, did not change)
- **Socio-Demographics** provide details on the sociodemographic breakdown under each indicator, as annual views and trend graphs

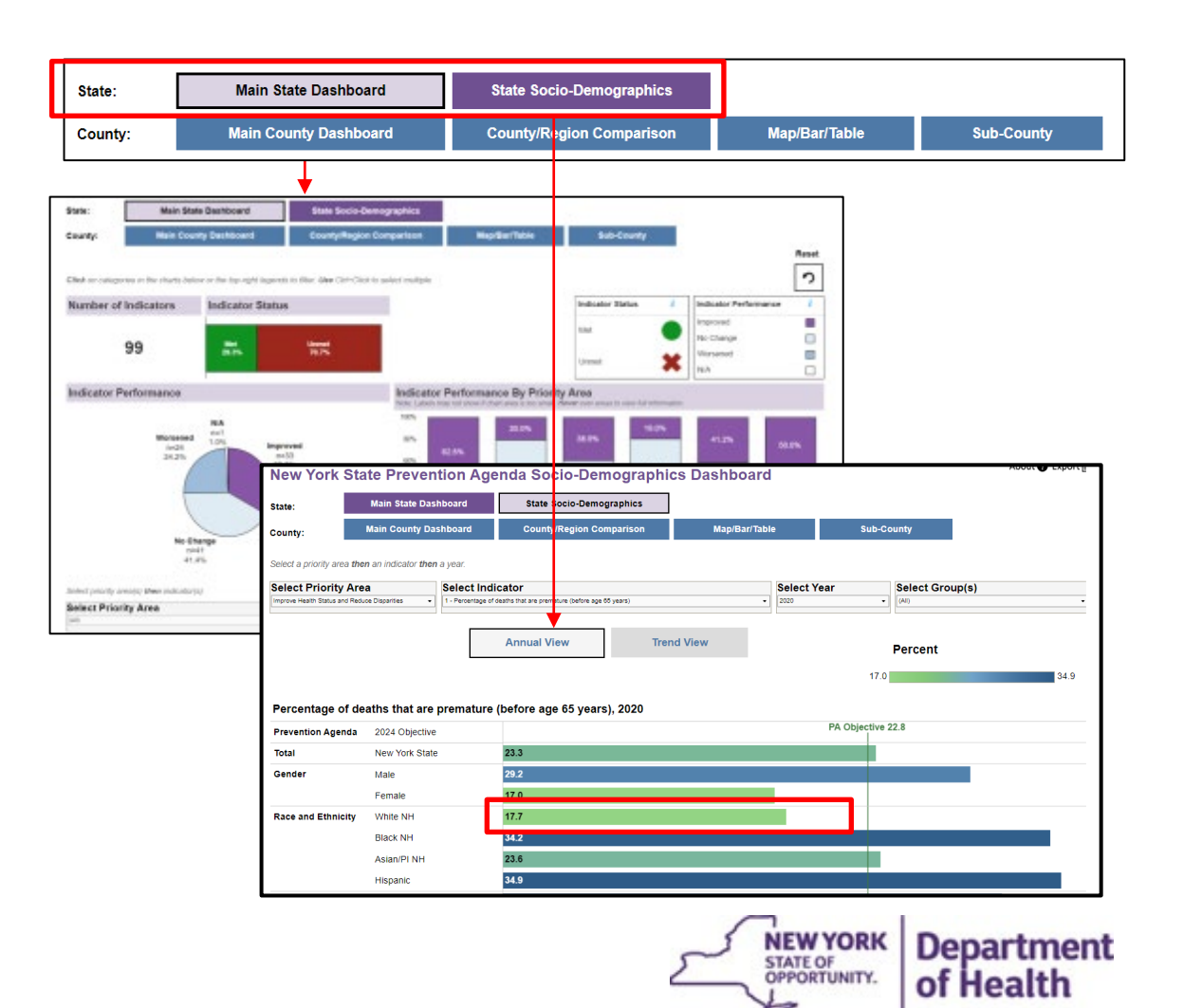

### Main State Dashboard

<span id="page-5-0"></span>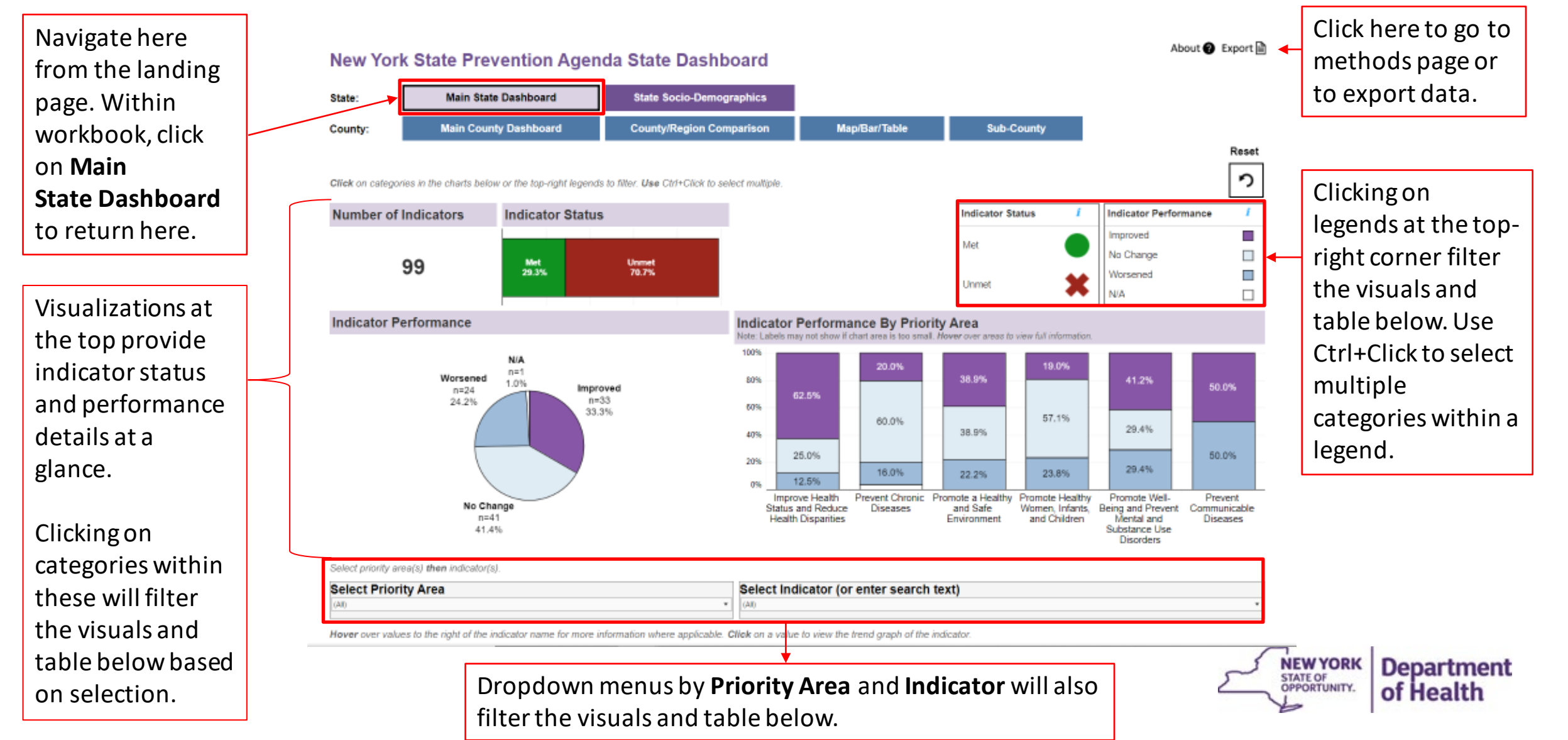

#### **October 2, 2023 7**

Hover over values in the table on the **Main Dashboard** to view more information.

**O** Met

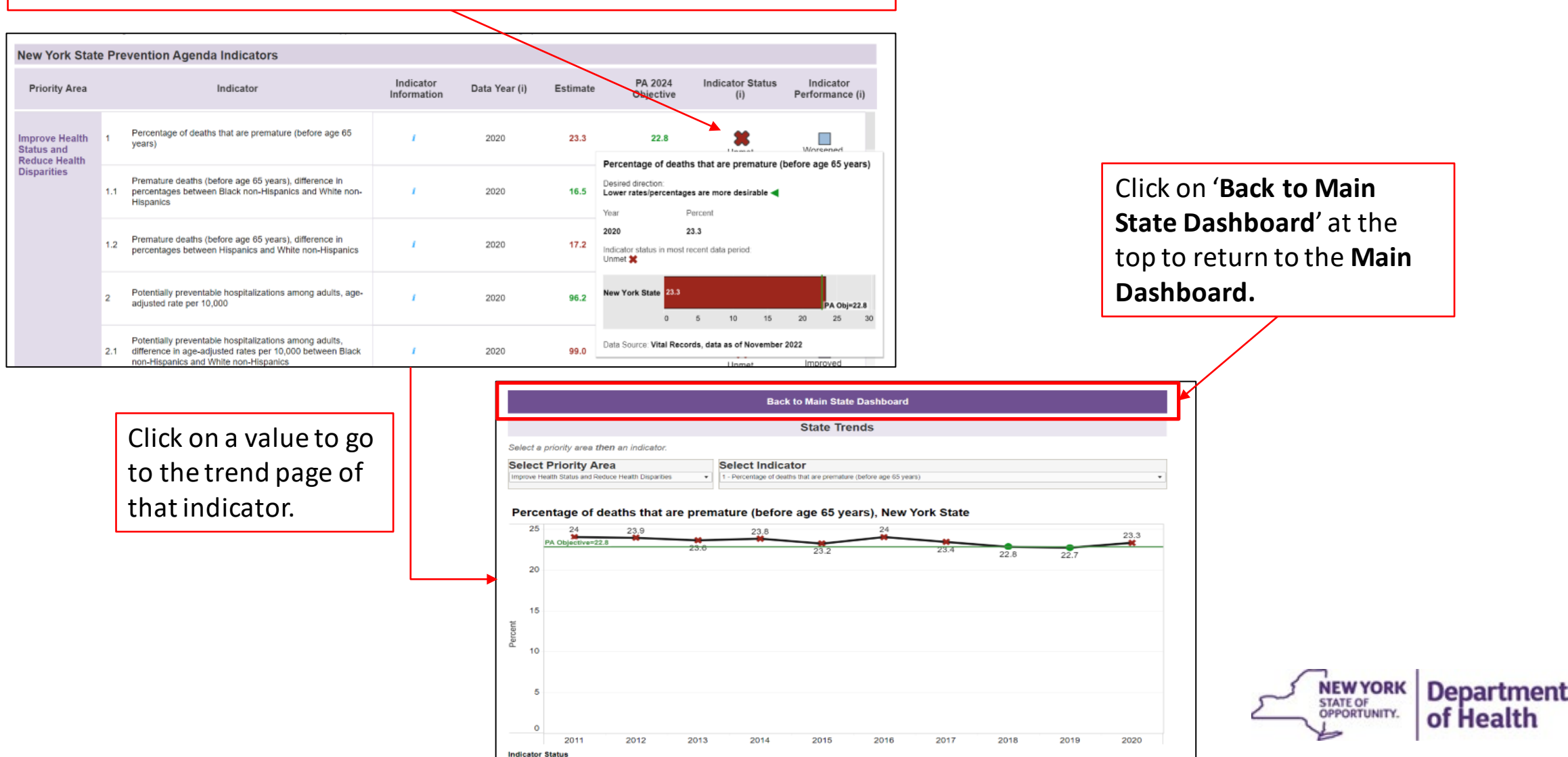

### State Socio-Demographic Dashboard

<span id="page-7-0"></span>Select a **Priority Area**, **Indicator, Year**, **Group(s)** to view available sociodemographic breakdowns under *Annual View*

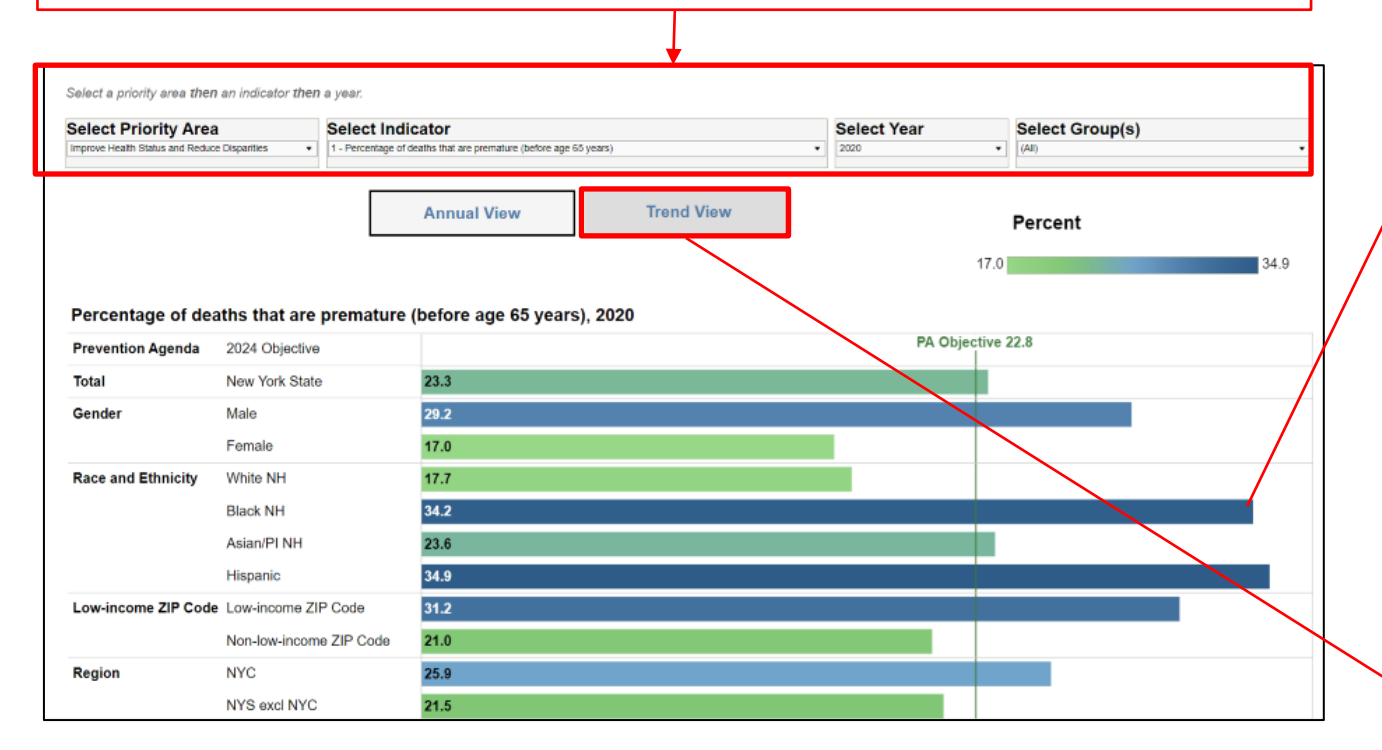

Hover over a bar to view trend graphs of a group. Alternatively, click on *Trend View* (gray box above) to go to a page to view trend graphs and tables.

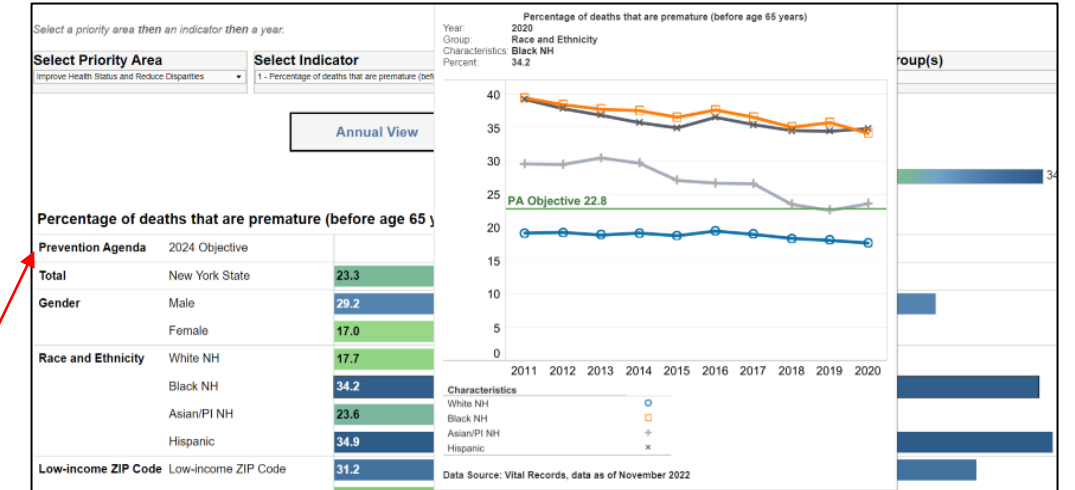

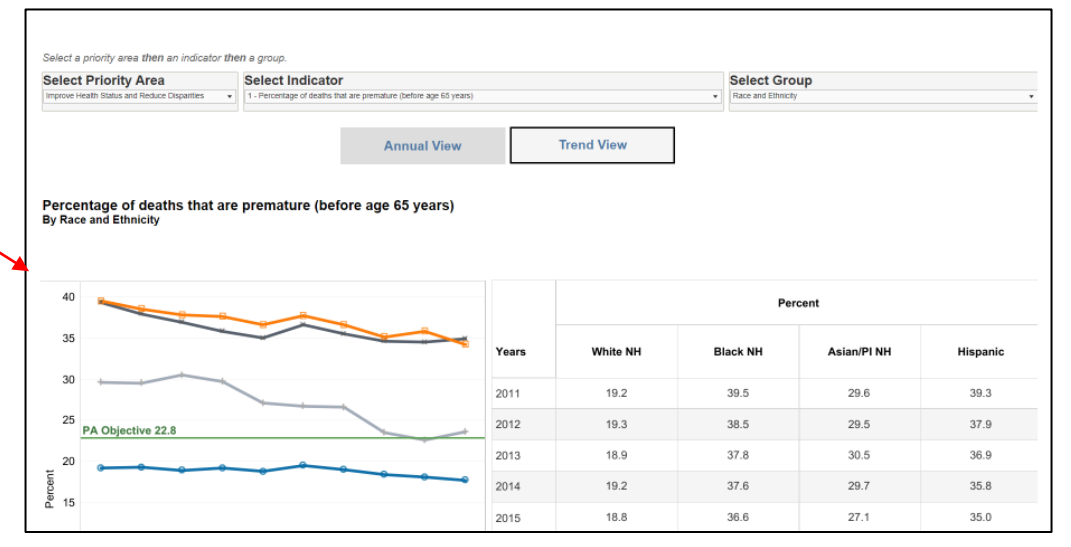

### County Dashboard

- <span id="page-8-0"></span>• **Main Dashboard** provides details on:
	- Indicator Status (whether indicator has met objective in the most recent data period)
	- Indicator Performance (how indicators compare to the previous data period, i.e., improved, worsened, did not change)
	- Concern Level Based on Quartile Distribution (show category in which the county estimate belongs)
- **Comparison** provides a tool to compare estimates for up to FOUR counties/regions
- **Map/Bar/Table** provides data views of county map, bar chart, and data table
- **Sub-County** provides data views of six indicators at sub-county level, including ZIP Code, School District, and Minor Civil Division/Community District

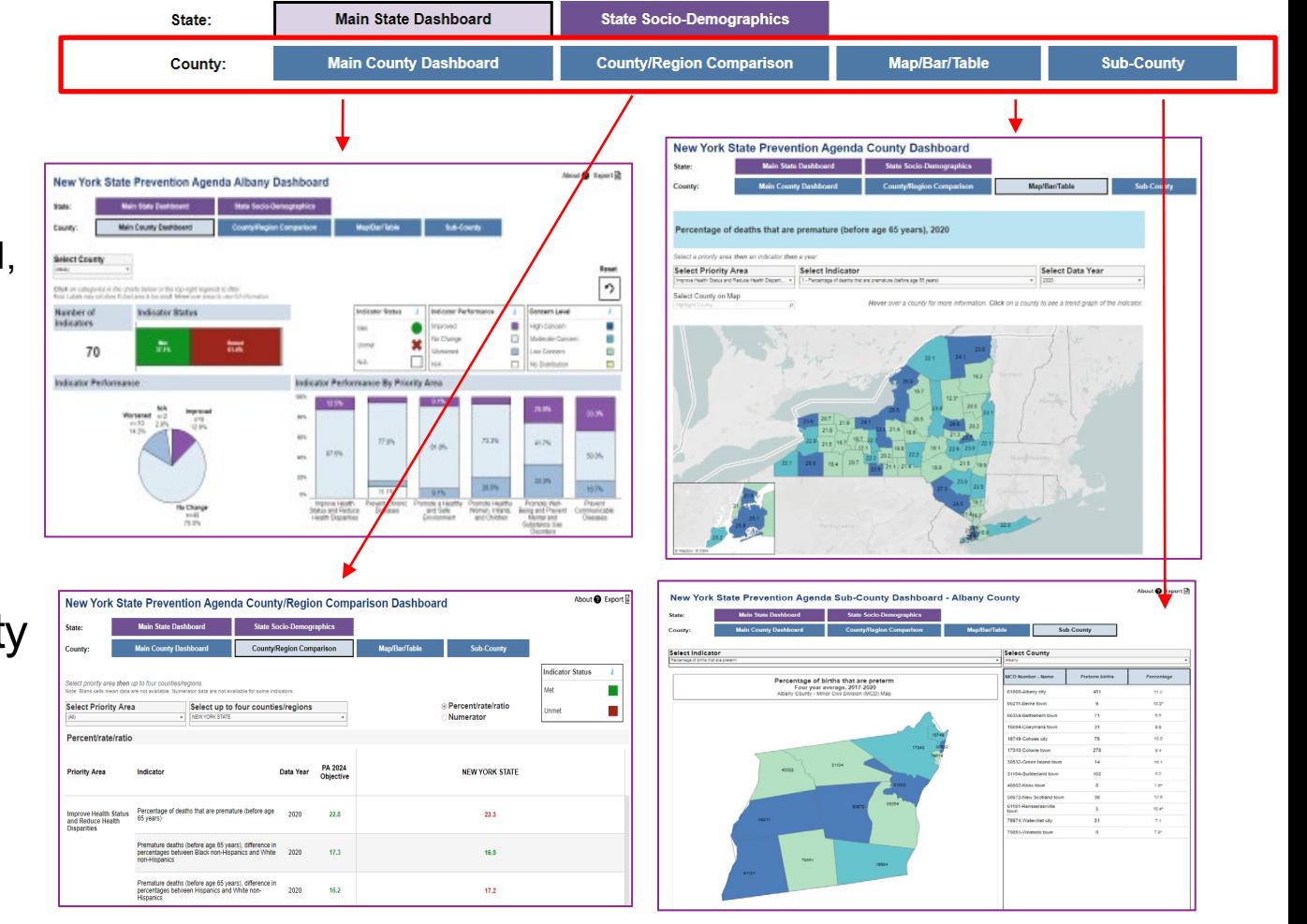

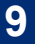

#### [Back to Overview](#page-1-0)

**Department** 

of Health

**NEW YORK** 

**STATE OF** OPPORTUNITY.

# Main County Dashboard

Click here to go to methods page or to export data.

<span id="page-9-0"></span>Navigate here from the landing page. Within workbook, click on **Main County Dashboard**  to return here.

Visualizations at the top provide indicator status and performance details at a glance .

Clicking on categories within these will filter the visuals and table below based on selection.

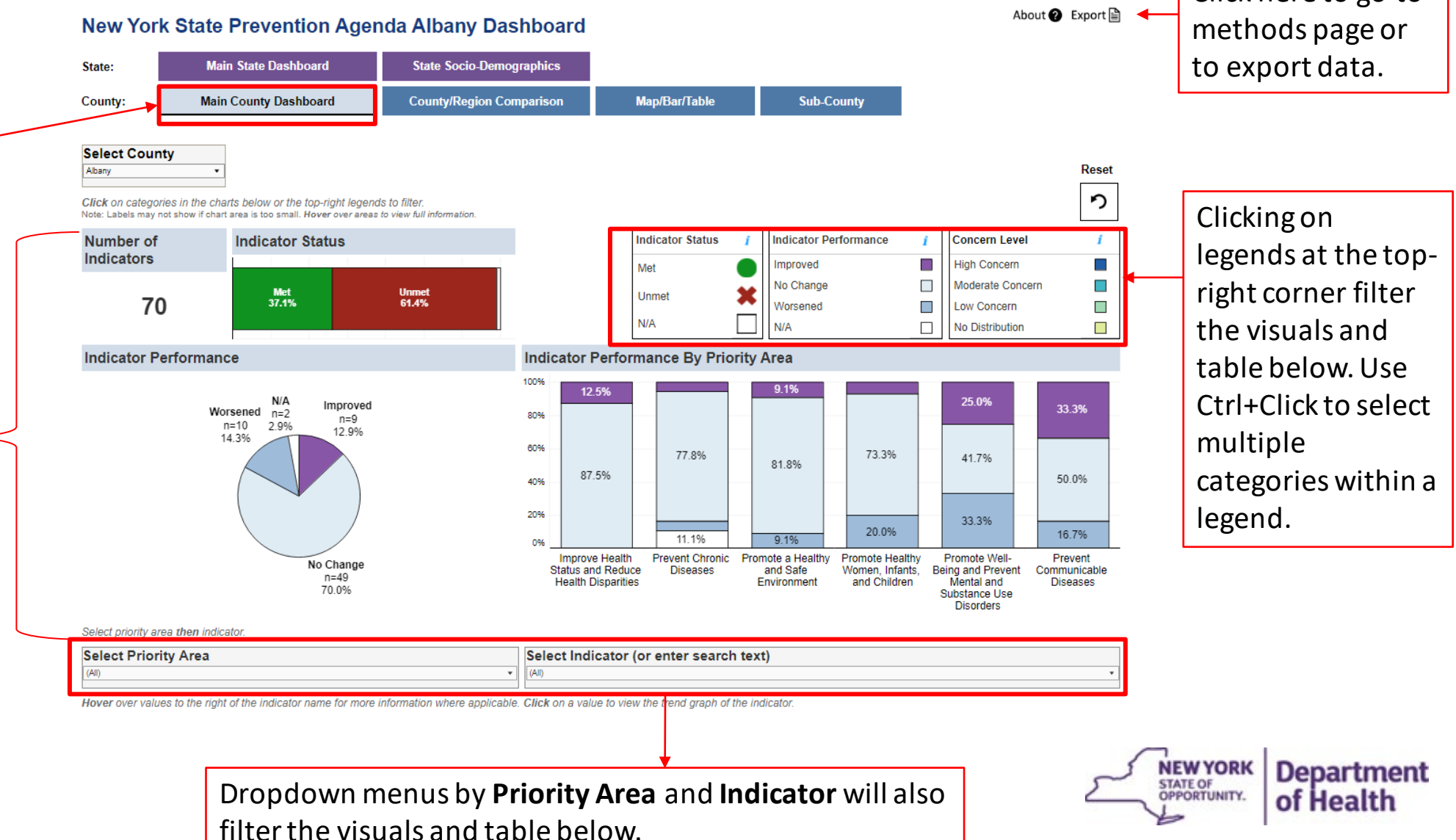

#### **October 2, 2023 11**

#### Hover over values in the table on the **Main Dashboard** to view more information.

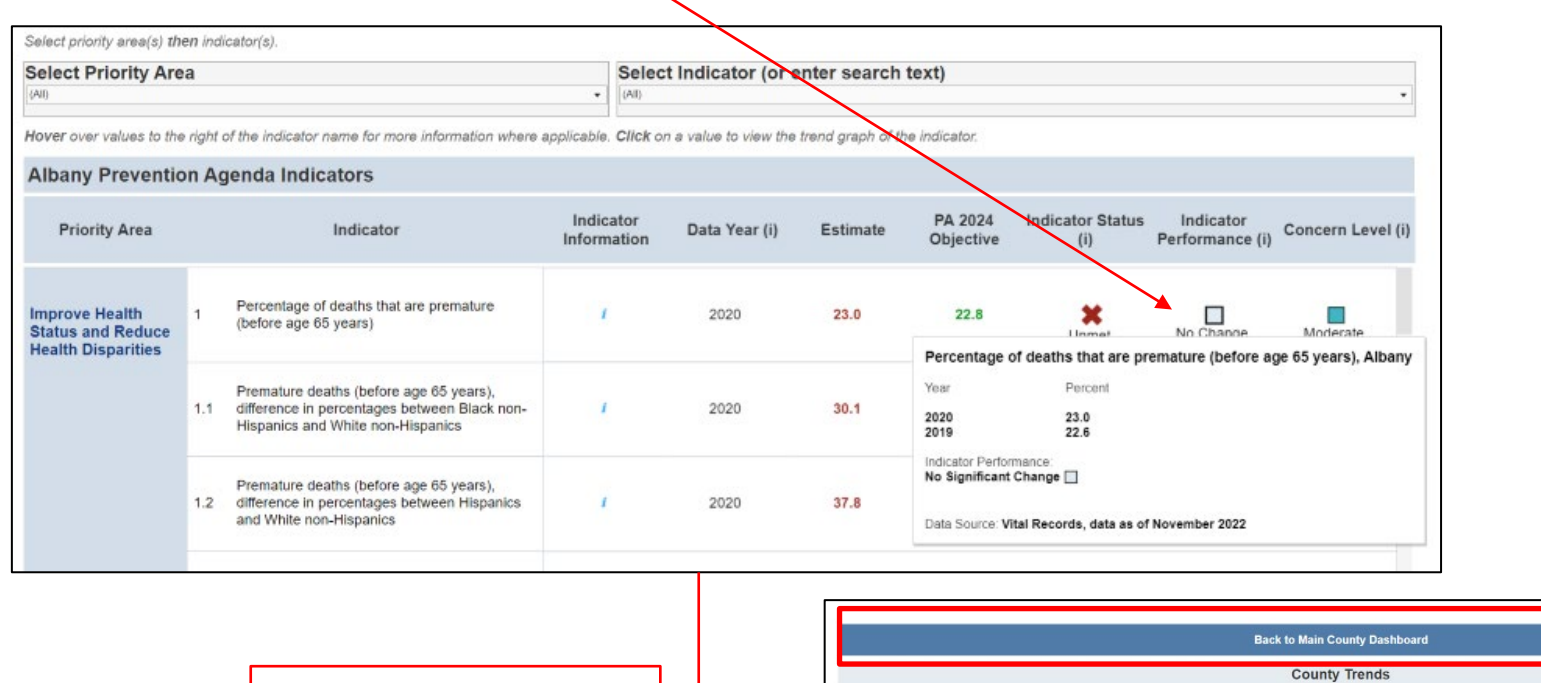

Click on '**Back to Main County Dashboard**' at the top to return to the **Main Dashboard.**

Click on a value to go to the trend page of that indicator.

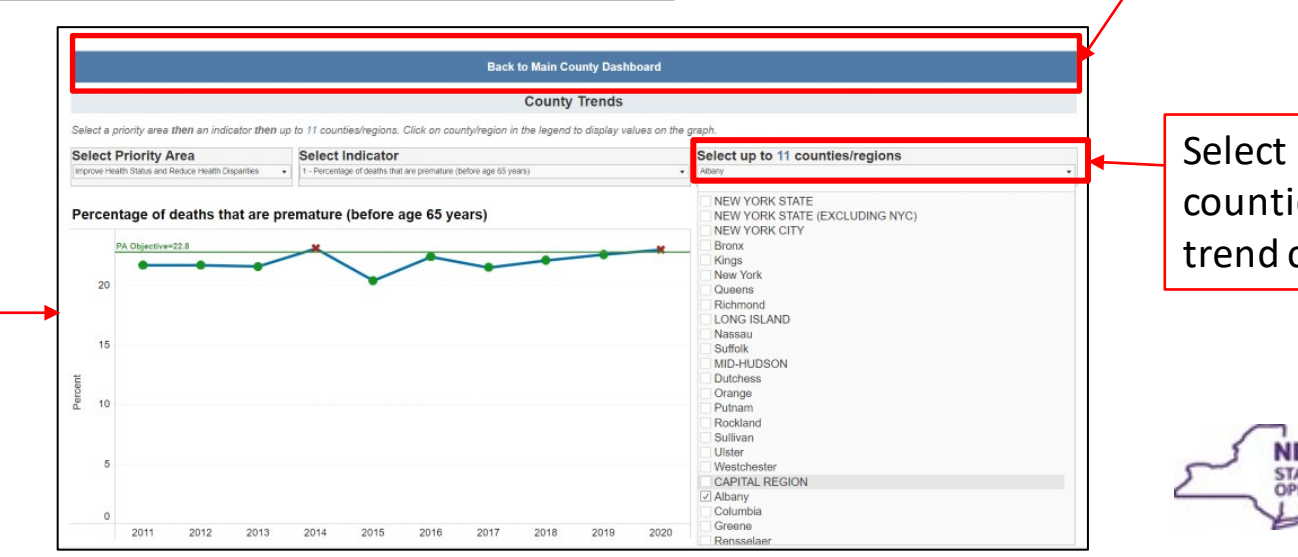

up to 11 ies/regions for comparison.

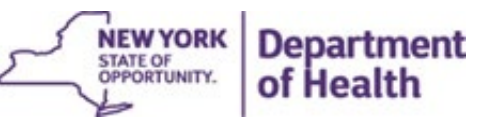

# County/Region Comparison Page

<span id="page-11-0"></span>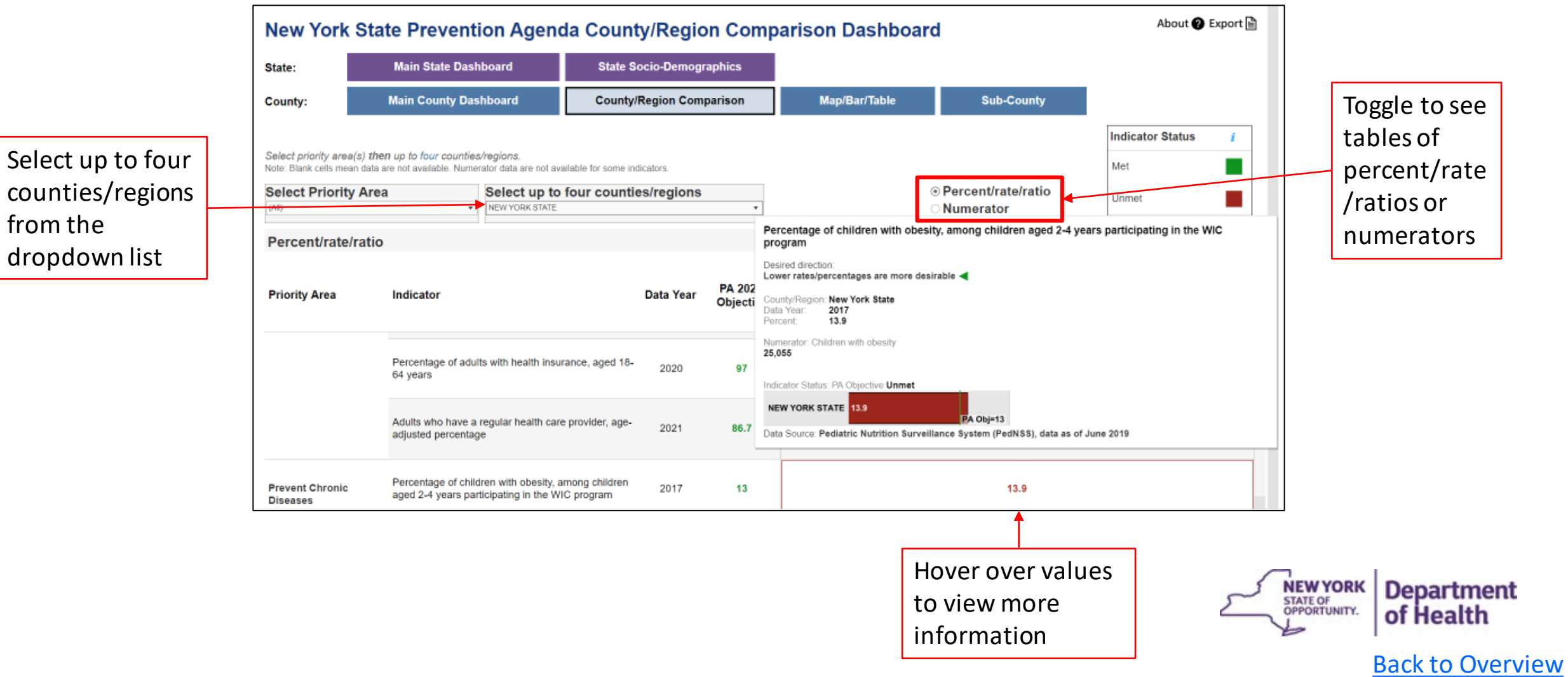

# County Map/Bar/Table Page

<span id="page-12-0"></span>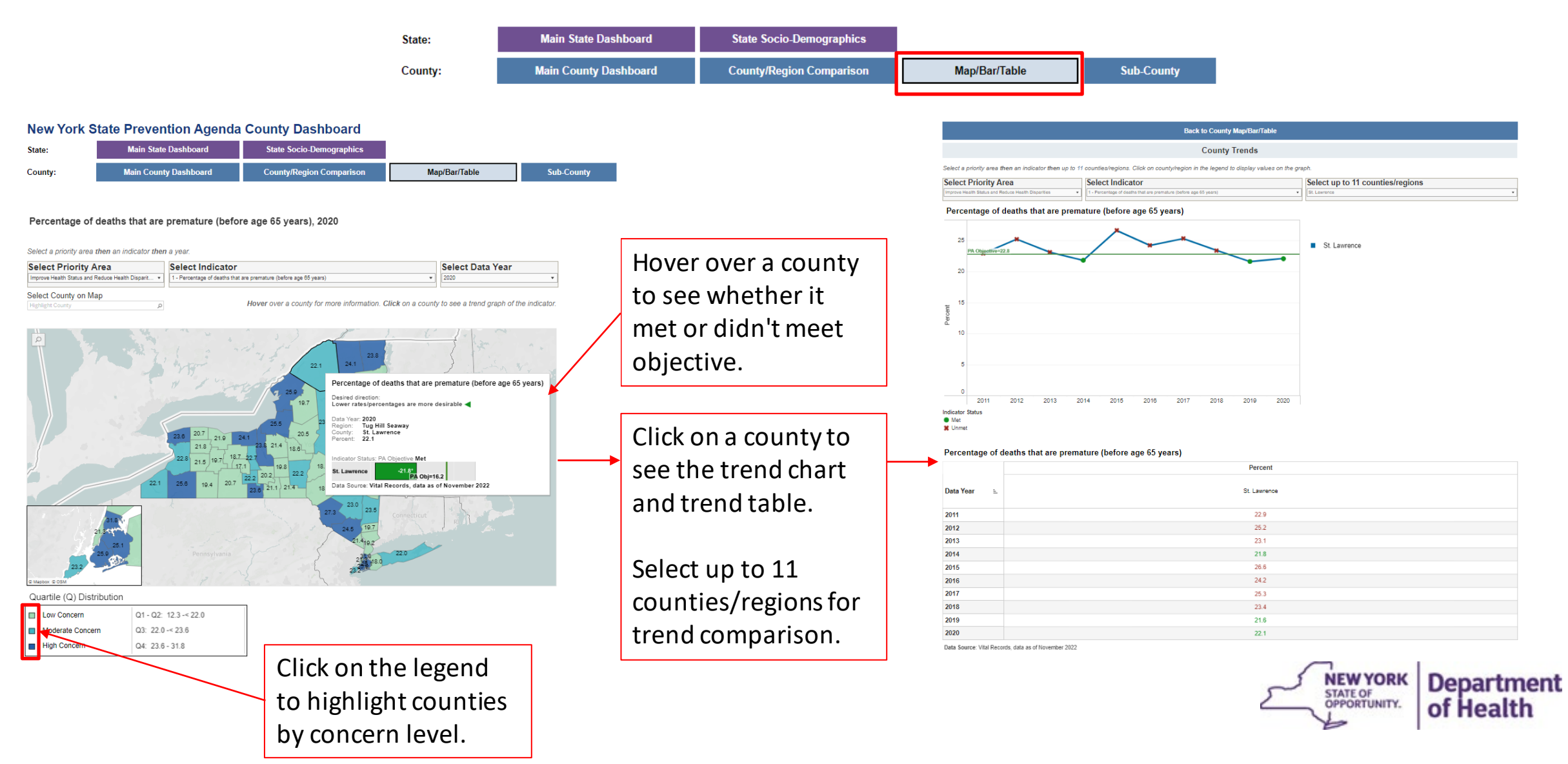

# County Map/Bar/Table Page

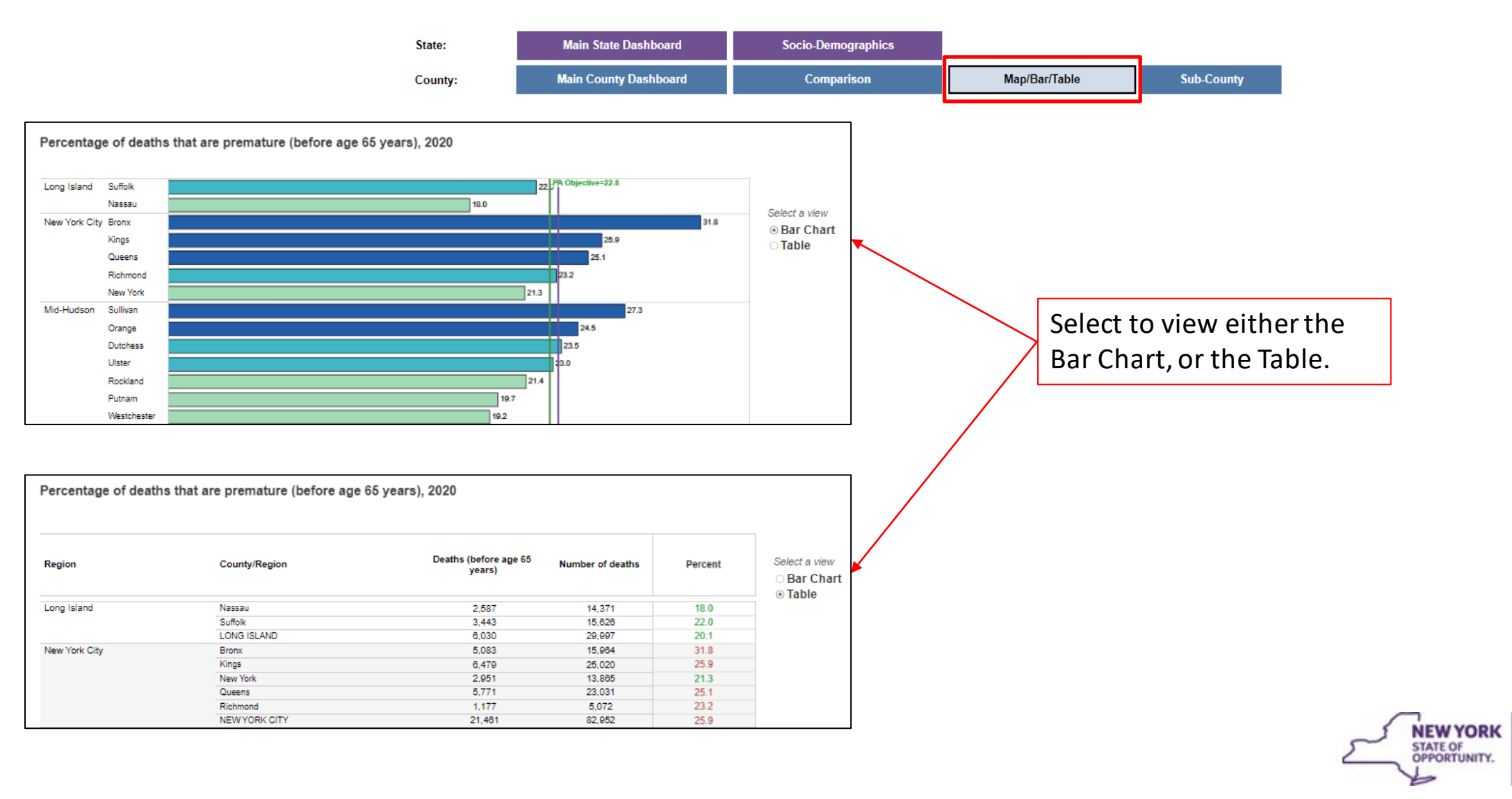

[Back to Overview](#page-1-0)

**Department** of Health

## County Sub-County Page

<span id="page-14-0"></span>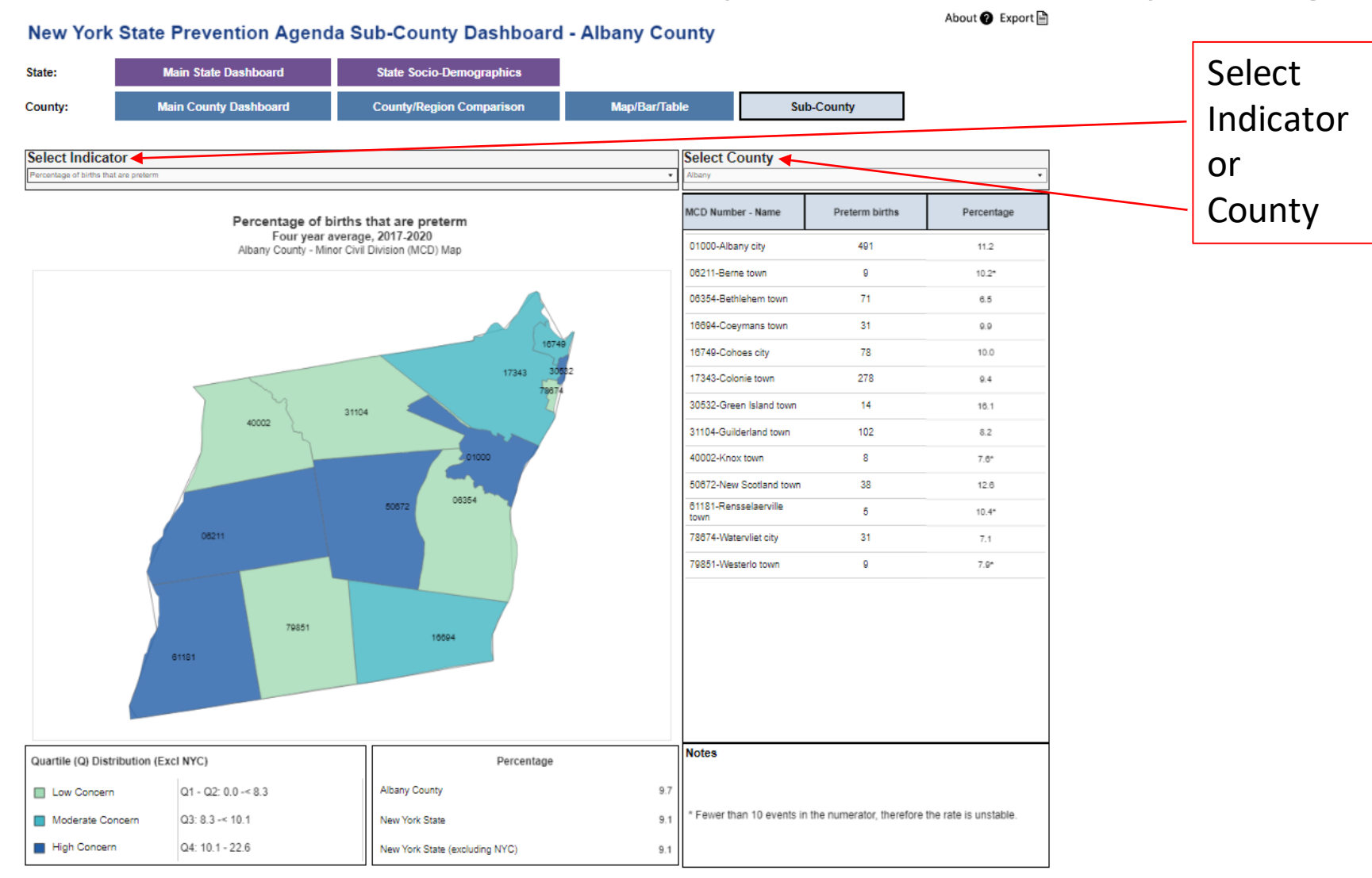

**NEW YORK Department** STATE OF OPPORTUNITY. of Health